# Руководство пользователя

f+ S286

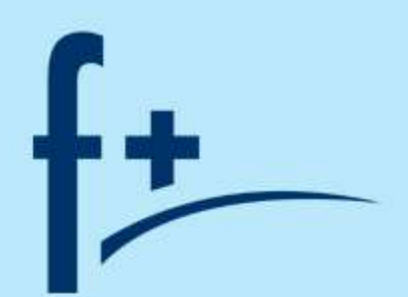

# **ОГЛАВЛЕНИЕ**

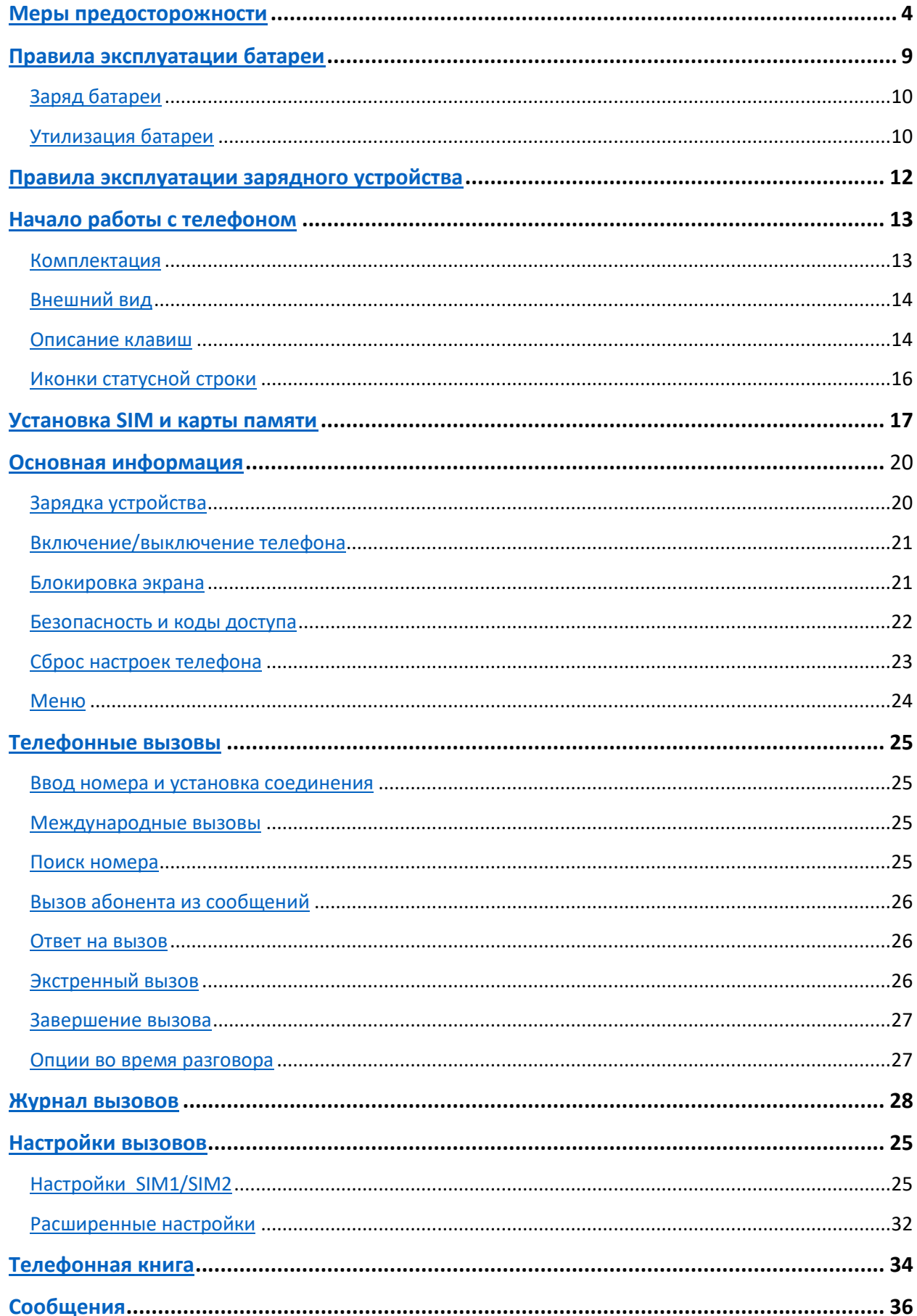

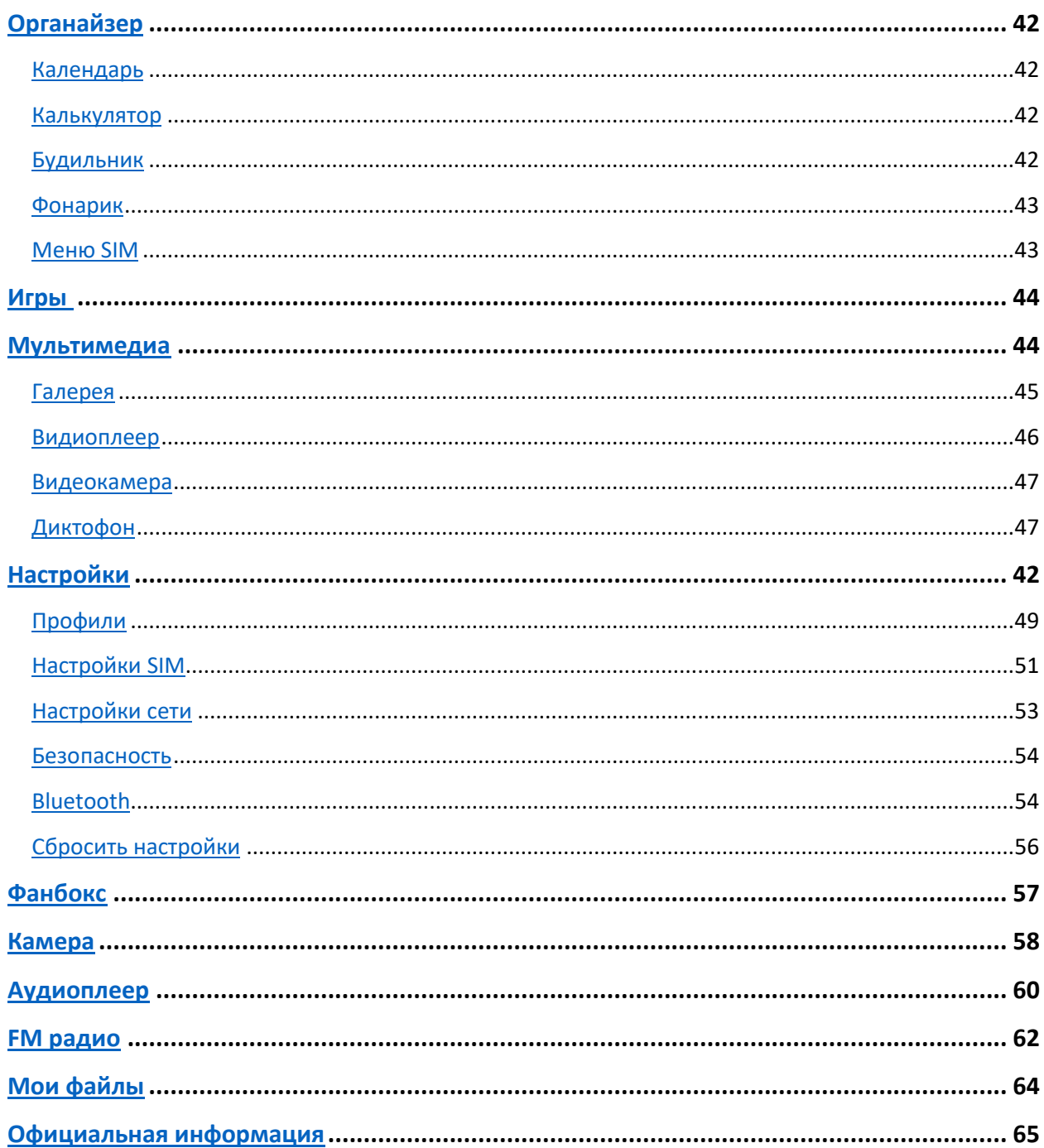

## <span id="page-3-0"></span>**Меры предосторожности**

Настоящее руководство пользователя содержит информацию об основных правилах эксплуатации мобильного телефона f+ S286 и краткое описание его функциональных возможностей.

При использовании устройства следует соблюдать описанные ниже меры предосторожности во избежание причинения ущерба здоровью, поражения электрическим током, возгорания и повреждения устройства.

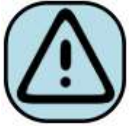

#### **҉ Ограничение мест использования**

Необходимо соблюдать правила пользования мобильными устройствами в самолетах, лечебных учреждениях, на заправках, химических производствах и прочих местах, где существуют ограничения на пользование мобильной связью, связанные с созданием помех для чувствительного к ним оборудования или наличием горючих материалов.

Не рекомендуется располагать телефон рядом с чувствительными к электромагнитному излучению электронными медицинскими и прочими приборами, такими, как электронные слуховые аппараты, кардиостимуляторы, а также детекторы дыма и т.п. В случае возникновения сбоев в работе приборов необходимо проконсультироваться с их изготовителями.

Необходимо соблюдать правила и рекомендации пользования мобильными телефонами на заправках, химических производствах и прочих местах, где возможно наличие горючих материалов.

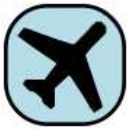

#### **҉ Режим полета**

Пожалуйста, активируйте данную функцию перед полетом длительным нажатием клавиши включения/выключения телефона либо отключите питание аппарата, чтобы защитить навигационную систему самолета. В соответствии с требованиями безопасности полетов, использование мобильного телефона запрещено во время взлета, посадки, набора высоты, снижения и руления самолета.

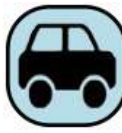

#### **҉ Безопасность дорожного движения**

Необходимо обеспечивать безопасность дорожного движения и следовать правилам пользования мобильной связью за рулем. Не пользуйтесь устройством во время вождения. Используйте функцию «Hands-Free» или остановите машину на время разговора. Убедитесь, что установленное в автомобиле устройство надежно закреплено. Не помещайте мобильный телефон и его аксессуары в зону раскрытия подушки безопасности или рядом с ней.

В редких случаях излучение мобильного телефона при его использовании внутри салона автомобиля может приводить к сбоям в работе электронных систем автомобиля.

За дополнительной информацией обращайтесь к изготовителю автомобиля.

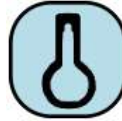

## **҉ Избегайте перепадов температур и мест с повышенной влажностью**

Во избежание выхода телефона из строя или его воспламенения, не рекомендуется подвергать устройство воздействию влажности, давления и высоких температур.

Телефон, аккумулятор и зарядное устройство – водопроницаемые предметы. Не пользуйтесь устройством в дождь и в помещениях с повышенной влажностью (например, ванных комнатах).

Влажность и жидкость любого типа могут повредить компоненты устройства. Попадание влаги влечет за собой прекращение действия гарантии производителя.

Избегайте контактов телефона с водой. Если же это произошло, вам следует немедленно извлечь батарею из телефона и связаться с поставщиком.

Запрещается помещать телефон и его аксессуары в микроволновые печи. Это может привести к непредвиденным последствиям: от выхода из строя оборудования до пожара.

Не используйте телефон в среде со слишком низкой или слишком высокой температурой, никогда не оставляйте устройство под прямыми солнечными лучами. Высокая температура может привести к сокращению срока службы устройства, повредить аккумулятор и вызвать деформацию или оплавление пластмассовых деталей. Не храните устройство при низкой температуре. При повышении температуры устройства до нормальной возможна конденсация влаги внутри корпуса, что может привести к повреждению электронных плат. Наиболее приемлемая температура – 0 °С – 40 °С. Телефон следует использовать на высоте не более 2,000 м.

**5**

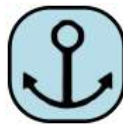

#### **҉ Заземление**

Обеспечьте заземление компьютера прежде чем подключать к нему устройство. Подключение телефона к оборудованию, не заземленному надлежащим образом, может привести к поражению электрическим током. Шнур питания компьютера имеет заземляющий проводник и заземляющую вилку. Вставьте вилку в смонтированную и заземленную сетевую розетку.

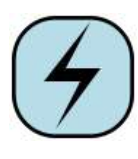

#### **҉ Избегайте механических воздействий**

Не подвергайте устройство излишнему физическому воздействию. Не давите на экран, нажимайте кнопки без усилий. Вынимайте телефон из кармана брюк

перед тем, как присесть. На экран/корпус, треснувший из-за неправильного обращения, гарантия не распространяется.

Не красьте телефон. Краска может засорить движущиеся узлы и нарушить их работу.

Запрещается разбирать телефон и его элементы. Это может привести к выходу его из строя и протечке аккумулятора.

Держите телефон в недоступном для детей месте. Не бросайте мобильный телефон, поскольку подобное обращение может привести к выходу его из строя.

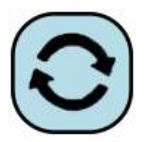

## **҉ Соблюдайте правила эксплуатации**

Если телефон не используется в течение длительного периода времени, храните его отключенным от сети в безопасном месте.

Не производите включения/выключения телефона, если аппарат расположен близко к вашему уху.

Разговор в течение длительного периода времени может снизить качество связи за счет излучения тепла во время использования. Нагревание устройства не свидетельствует о неполадках.

Для предотвращения повреждения и выхода из строя телефона и его аксессуаров (аккумулятора, зарядного устройства) необходимо использовать только оригинальные аксессуары. Использование неоригинального аккумулятора или зарядного устройства может привести к течи аккумулятора или его воспламенению.

Не подключайте зарядное устройство к телефону, если в нем нет батареи. Перед тем как извлечь батарею, убедитесь, что телефон выключен; в противном случае вы можете потерять данные, хранящиеся в телефоне.

Во время зарядки телефон следует поместить в хорошо проветриваемое помещение, подальше от легковоспламеняющихся и взрывоопасных объектов.

Грязь и пыль в розетке могут помешать нормальному процессу зарядки ввиду плохого контакта или потери соединения. Не забывайте протирать устройство от пыли.

Для чистки телефона, аккумулятора и зарядного устройства используйте мягкую, сухую ткань.

Не используйте для чистки устройства алкоголь, спирт, бензин.

Необходимый ремонт и замена внутренних составляющих проводятся специалистами по техническому обслуживанию в авторизированных сервисных центрах.

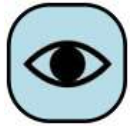

## **҉ Ознакомьтесь с местным законодательством**

Устройство оснащено опциями аудио и видео записи, которые следует использовать в соответствии с законодательством. В некоторых странах запись телефонных разговоров преследуется по закону. При использовании функции записи соблюдайте соответствующие требования закона и правила, действующие в стране.

При загрузке приложений внимательно читайте информацию по правам доступа. Некоторые приложения запрашивают доступ к вашим личным сведениям и передаче данных, что влечет за собой дополнительные расходы.

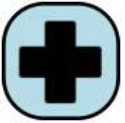

#### **҉ Экстренная помощь**

Используйте устройство для вызова службы экстренной помощи. В случае пожара, дорожно-транспортного происшествия или ситуации, угрожающей

вашему здоровью или жизни других людей, наберите номер местной службы экстренной помощи (стандарт системы GSM – номер 112).

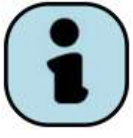

## **҉ Создавайте резервные копии**

Данные, сохраненные в памяти телефона, могут быть удалены из-за неосторожного обращения, ремонта или обновления программного обеспечения.

Пожалуйста, создавайте резервную копию важных телефонных номеров. Рингтоны, текстовые сообщения, голосовые сообщения, фотографии и видео также могут быть удалены при сбросе настроек или обновлении. Производитель не несет ответственности за ущерб, причиненный из-за потери данных.

Перед утилизацией устройства создайте резервную копию данных и выполните сброс настроек во избежание попадания вашей личной информации к третьим лицам.

# <span id="page-8-0"></span>**Правила эксплуатации батареи**

Питание данного устройства происходит от специального аккумулятора. Использование других источников питания может быть опасным и сделать недействительной гарантию на данное устройство.

Пожалуйста, используйте аккумулятор должным образом. Применение аккумулятора не по назначению создает угрозу возгорания, взрыва, а также возникновения других чрезвычайных ситуаций.

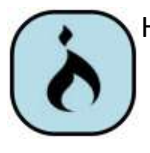

Не кидайте батарею в огонь. Запрещается разбирать, открывать, сгибать, прокалывать, подвергать аккумулятор воздействию и погружать в жидкость. Аккумуляторы могут взрываться при повреждении.

В случае утечки электролита из аккумулятора, немедленно промойте пораженный участок чистой водой и обратитесь за помощью к врачу.

При странном запахе, исходящем от батареи, немедленно поместите ее в безопасное место, подальше от открытого огня.

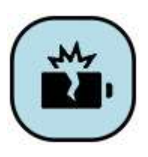

Не разбирайте и не допускайте короткого замыкания батареи. При контакте терминалов может произойти повреждение батареи ввиду выделяемого тепла. Следите за чистотой металлических контактов аккумулятора.

Не оставляйте и не храните батарею в автомобиле в жаркую погоду, под солнечными лучами. Это может привести к утечке и перегреванию аккумулятора, что, в свою очередь, сокращает срок действия батареи.

Функция самозащиты батареи автоматически выключает телефон, когда он находится в экстремальных условиях. В этом случае извлеките аккумулятор из телефона, установите его вновь и включите телефон.

Использование поврежденной батареи может привести к серьезным травмам.

#### **Не глотать!**

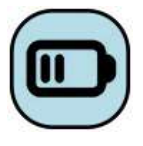

Не оставляйте полностью заряженный аккумулятор подключенным к зарядному устройству. Это может сократить срок его службы. В случае неиспользования аккумулятор разряжается.

Общий температурный режим: -10 °С ─ +55 °С.

Длительность работы батареи зависит от условий использования и окружающей среды.

Если вам кажется, что аккумулятор или зарядное устройство неисправны, обратитесь в сервисный центр перед продолжением их эксплуатации.

## <span id="page-9-0"></span>**Заряд батареи**

Индикатор на экране телефона укажет вам на необходимость заряда батареи. При очень низком уровне заряда телефон выключается автоматически.

Заряжайте аккумулятор после длительного неиспользования для продления его срока службы.

Если аккумулятор полностью разряжен, то до появления на дисплее индикатора уровня заряда может пройти несколько минут. Не спешите переподключать зарядное устройство.

Для лучших показателей в первый раз заряжайте аккумуляторную батарею не менее 12 часов. Это увеличит жизненный цикл батареи.

Не производите зарядку более 24 часов подряд, перегрев может привести к повреждению батареи.

Разряд батареи происходит наиболее активно в режиме вызова, при включенной подсветке и играх.

Длительное нахождение в режиме активного вызова сокращает заряд аккумулятора. Также разрядка происходит быстрее, если телефон находится вне зоны действия сети.

Продолжительность работы батареи зависит от уровня заряда, температуры, уверенности приема сигнала и подсветки.

## <span id="page-9-1"></span>**Утилизация батареи**

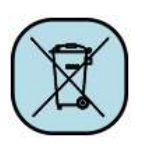

Аккумуляторы содержат токсичные тяжелые металлы, такие как ртуть, кадмий и свинец. Неправильно утилизированные батареи приведут к загрязнению окружающей среды тяжелыми металлами. Если батареи утилизируются вместе

с бытовыми отходами, по истечении времени произойдет выщелачивание тяжелых

металлов в почву, грунтовые воды и поверхностные воды. Использованные батареи необходимо подвергать утилизации в надлежащем порядке.

Не сжигайте аккумулятор! Тяжелые металлы проникнут в воздух и будут накапливаться в дыме и золе.

Утилизируйте батареи отдельно от бытовых отходов. Для защиты природных ресурсов отделяйте аккумуляторы от остального мусора и сдавайте их на переработку.

# <span id="page-11-0"></span>**Правила эксплуатации зарядного устройства**

Используйте оригинальное зарядное устройство, которое поставляется в комплекте с мобильным телефоном. До начала зарядки убедитесь в правильном положении батареи. Не извлекайте батарею из телефона во время зарядки.

Придерживайтесь использования указанных значений переменного тока. Неверное напряжение может привести к возгоранию, повреждению телефона и зарядного устройства.

Не подпускайте детей к заряжающемуся устройству.

Не накрывайте телефон во время зарядки. Это может привести к перегреву устройства и его воспламенению.

Не замыкайте зарядное устройство. Короткое замыкание приводит к электрическому шоку, появлению дыма и повреждению зарядного устройства.

Не используйте зарядное устройство при видимых повреждениях кабеля во избежание пожара или электрического шока.

Грязь и пыль в розетке могут помешать нормальному процессу зарядки. Не забывайте протирать зарядное устройство от пыли.

Не разбирайте и не изменяйте зарядное устройство.

Не помещайте тяжелые предметы на кабель зарядного устройства. Перед извлечением аккумулятора обязательно выключите телефон и отсоедините его от зарядного устройства. При отключении от розетки потяните за блок зарядного устройства. Не тяните кабель!

Не оставляйте зарядное устройство рядом с водой.

При попадании воды или другой жидкости на зарядное устройство немедленно отключите его из розетки. Не прикасайтесь к зарядному устройству, кабелю и розетке мокрыми руками во избежание электрического шока.

Не заряжайте телефон в помещениях повышенной влажности, таких как ванная комната.

Отключайте зарядное устройство из розетки перед уборкой.

# <span id="page-12-0"></span>**Начало работы с телефоном**

## <span id="page-12-1"></span>**Комплектация**

Спасибо за Ваш выбор и приобретение телефона f+ S286. Пожалуйста, проверьте, все ли комплектующие на месте:

- 1. Телефон
- 2. Аккумуляторная батарея
- 3. Зарядное устройство
- 4. USB-кабель
- 5. Руководство пользователя
- 6. Гарантийный талон

# **Внешний вид**

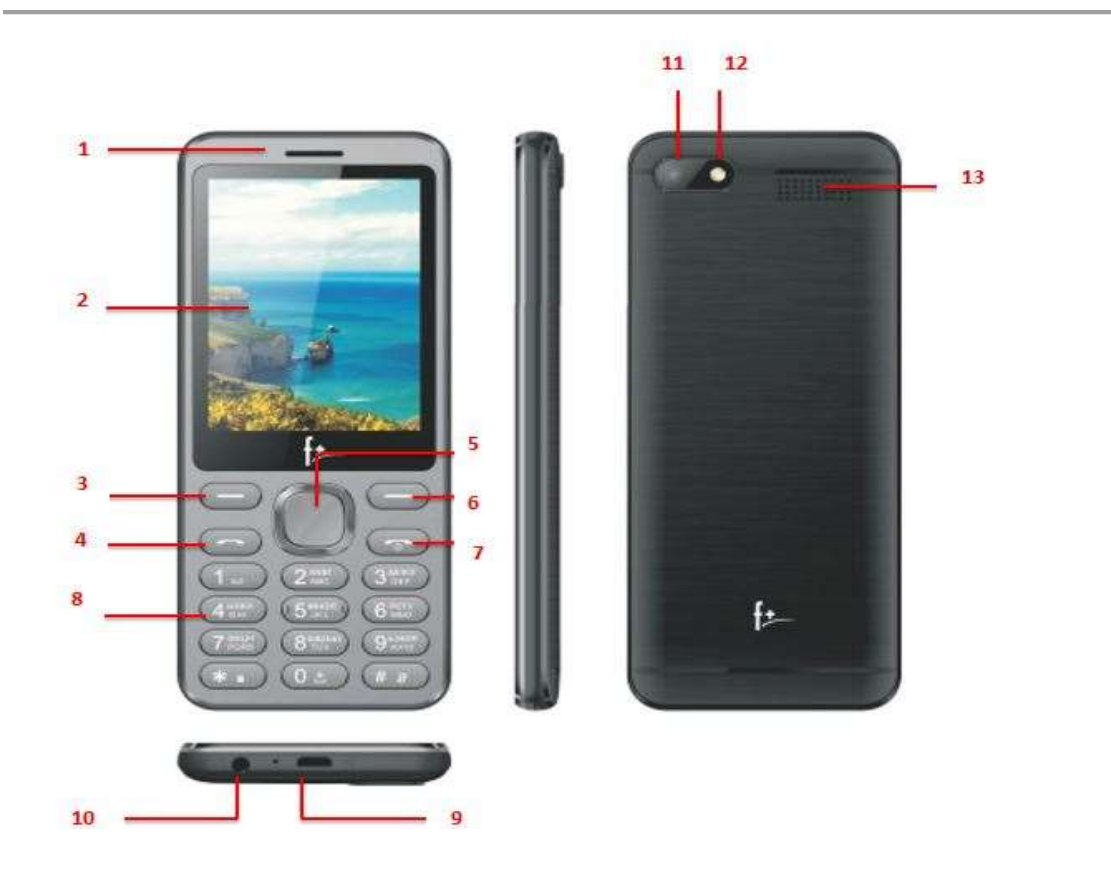

- 1. Разговорный динамик
- 2. Дисплей
- 3. Левая софт-клавиша
- 4. Клавиша вызова
- 5. Центральная клавиша
- 6. Правая софт-клавиша
- 7. Клавиша завершения вызова
- 8. Клавиатура
- 9. Микро USB-порт
- 10. Разъем для наушников
- 11. Камера
- 12. Фонарик
- 13. Динамик

## <span id="page-13-0"></span>**Описание клавиш**

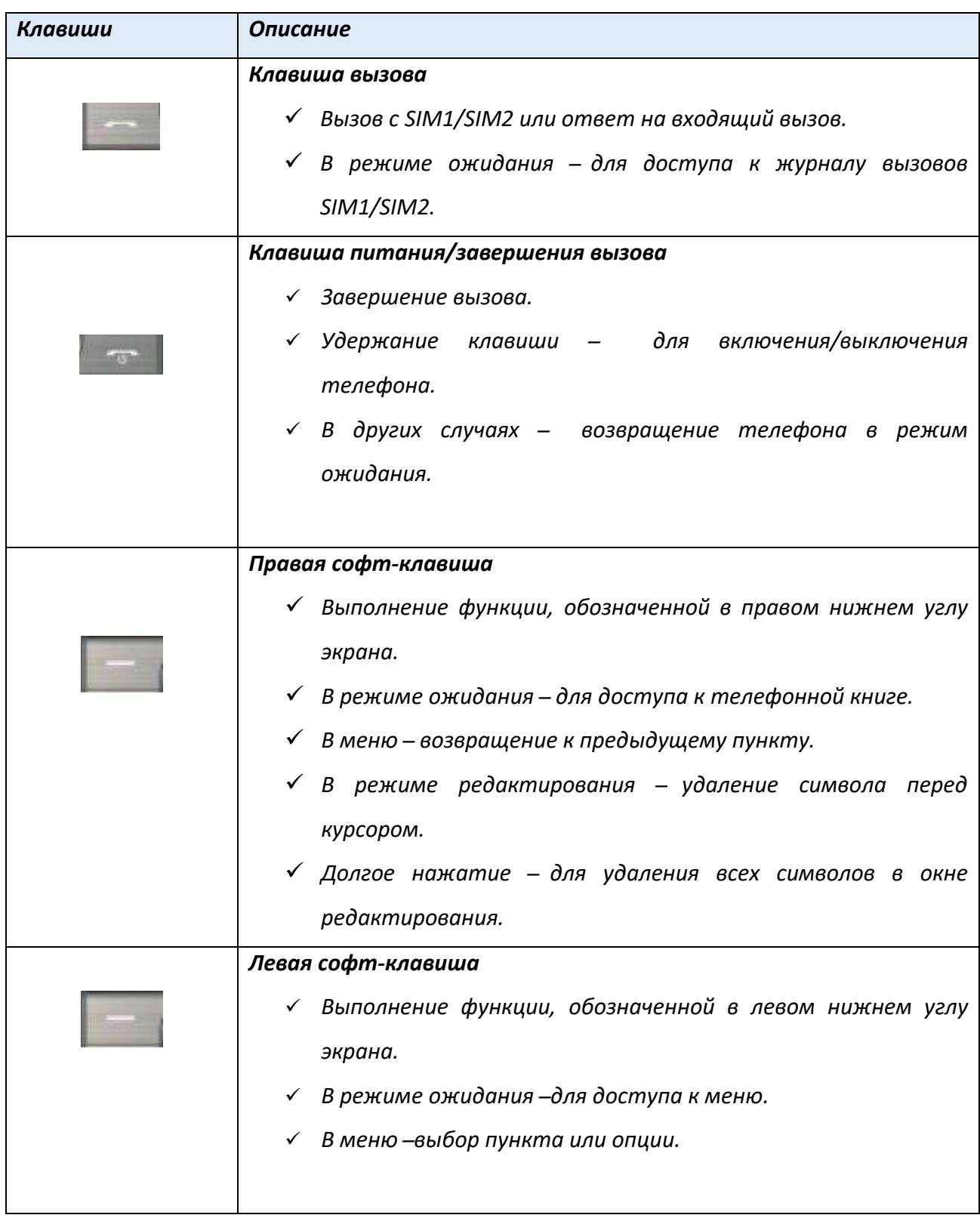

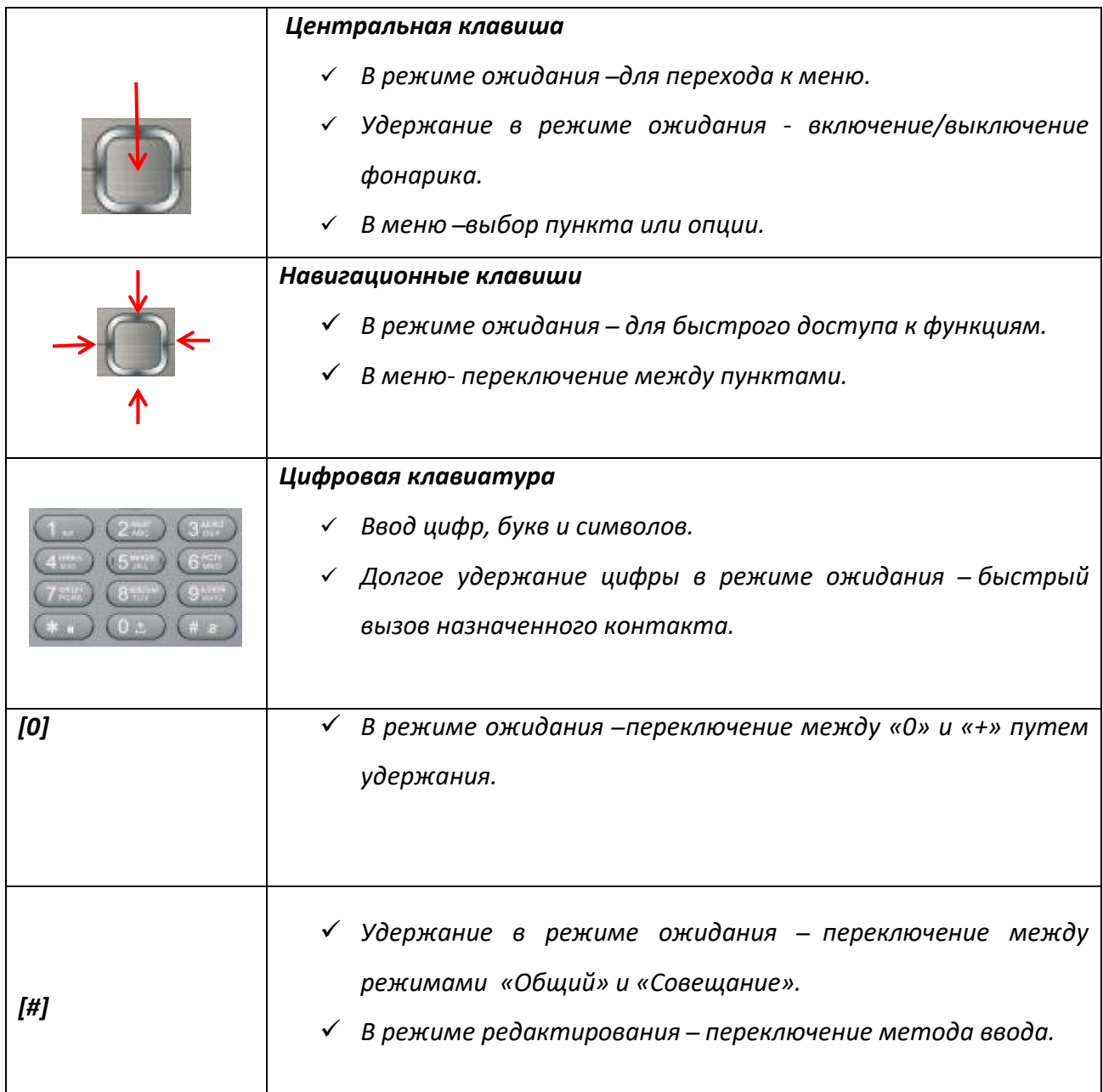

<span id="page-14-0"></span>*Примечание:* режим ожидания – режим, при котором телефон включен, но не используется для выполнения каких-либо функций.

# **Иконки статусной строки**

Для индикации режимов работы телефона, включенных функциях и приложениях в верхней части дисплея выводится информация в виде значков.

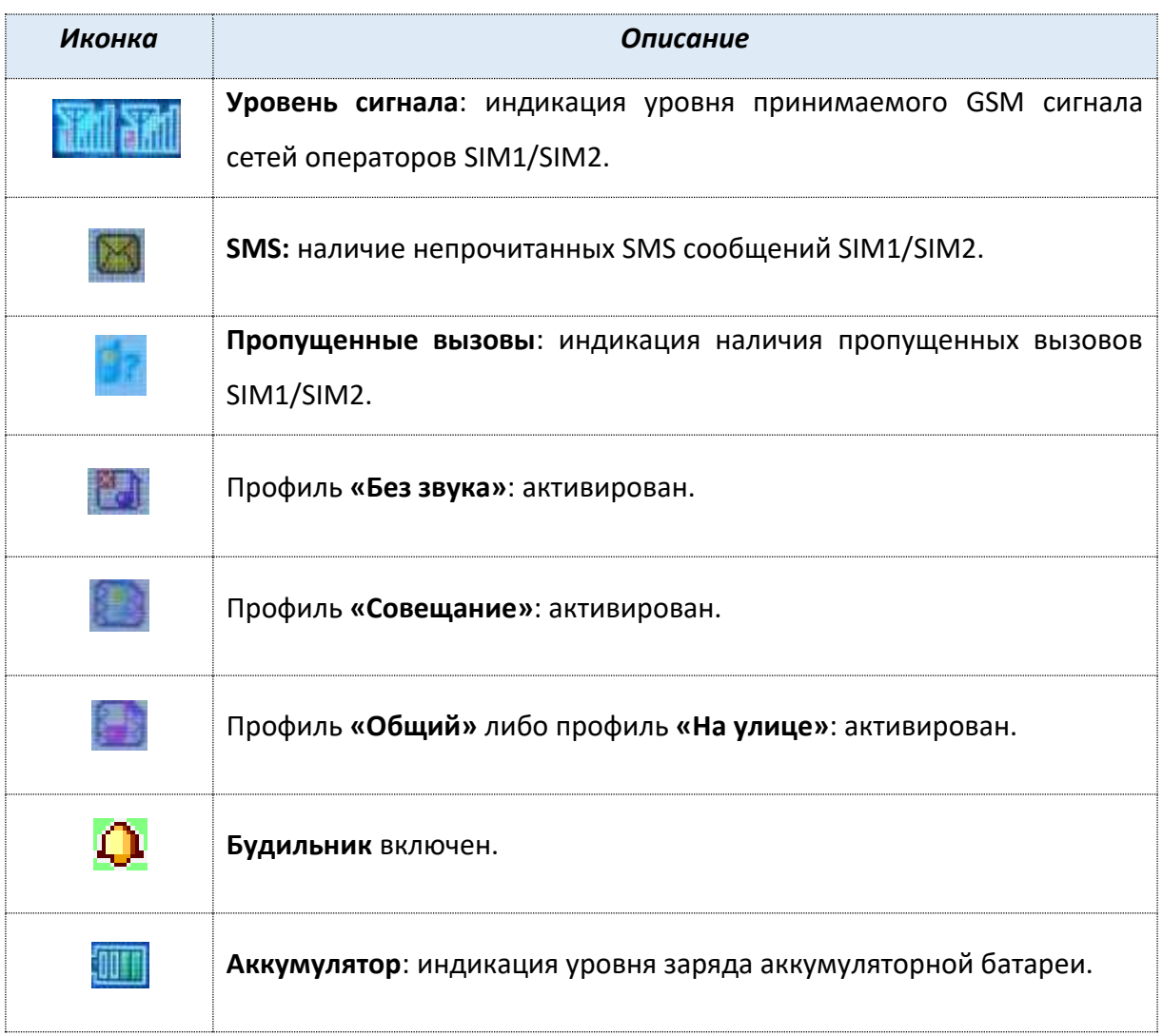

# <span id="page-16-0"></span>**Установка SIM и карты памяти**

Ваш телефон позволяет использовать одновременно две стандартные SIM-карты различных мобильных операторов. На SIM-картах хранится информация, необходимая для подключения телефона к сетям операторов сотовой связи, личная информация, такая как PIN-код (Персональный Идентификационный Номер), записи телефонной книги, сообщения и другие настройки сервисов оператора.

## **Установка SIM-карт и аккумулятора**

1. Для открытия крышки аккумуляторного отсека подцепите за углубление, находящееся в левой нижней боковой части корпуса, и потяните заднюю панель вверх. Извлеките батарею.

![](_page_16_Figure_4.jpeg)

2. Установку SIM-карт необходимо производить в предназначенные для них слоты так, чтобы их металлические контакты были направлены вниз, а угловой срез SIM-карт совпадал с инструкцией по установке SIM на корпусе телефона.

![](_page_16_Picture_6.jpeg)

3. Установка карты памяти также осуществляется в предназначенный для неё слот.

![](_page_17_Picture_1.jpeg)

- 4. Установить аккумулятор.
- 5. Закрыть крышкой аккумуляторный отсек и нажать на неё до полной фиксации.

![](_page_17_Picture_4.jpeg)

*Внимание! Карта памяти не входит в комплект поставки и продается отдельно!* Извлечение аккумулятора, SIM-карт и карты памяти производится в обратном порядке. *Внимание! В слот SIM запрещается:* 

- устанавливать другие типы SIM-карт (в том числе с адаптерами),
- устанавливать SIM-карту в неверном положении (см. позицию углового среза),
- использовать вырезанные SIM-карты иного типа и размера.

Несоблюдение правил приведет к повреждению SIM слота и отказу в гарантийном обслуживании.

## **Правила эксплуатации SIM-карты**

̶ избегайте деформации и царапания SIM-карты;

 -̶ будьте осторожны при извлечении и установке SIM-карты, избегайте повреждений;

̶ не прикасайтесь к металлическим контактам;

̶ не подвергайте SIM-карту воздействию электрических, магнитных полей, пыли и влаги;

̶ если SIM-карта не используется, храните ее в недоступном для детей месте;

̶ перед установкой/извлечением SIM-карты убедитесь в том, что телефон выключен. Не извлекайте батарею при включенном телефоне, вы можете повредить память SIM;

̶ при утере SIM-карты незамедлительно свяжитесь с вашим сотовым оператором.

## <span id="page-19-1"></span><span id="page-19-0"></span>**Зарядка устройства**

Индикатор на экране телефона укажет вам на необходимость заряда батареи. При очень низком уровне заряда телефон выключается автоматически.

## **҉ Зарядка устройства**

─ подключите к розетке зарядное устройство;

─ подключите один конец USB кабеля к микро-USB порту телефона, второй ̶ к зарядному устройству (или к порту USB на компьютере);

─ подождите, пока батарея зарядится полностью. Во время зарядки на экране появится анимация процесса зарядки телефона. Статичность картинки свидетельствует о завершении процесса зарядки;

─ отключите зарядное устройство от телефона. Отключите зарядное устройство от розетки.

## **҉ Подключение устройства к ПК**

Подключите один конец USB-кабеля к микро-USB порту телефона, второй ̶ к порту USB на компьютере. В окне подключения USB-режим на телефоне выберите «USBнакопитель».

В случае правильного подключения вы получите доступ к файлам вашего телефона на ПК.

*Примечание*: перед использованием обратите внимание на нижеследующее:

─ всегда корректно подключайте и останавливайте работу USB-устройства;

─ никогда не используйте команды Windows для форматирования мобильного телефона, в противном случае его система будет серьезно повреждена;

─ совместимость USB: Windows 7/8/Vista;

─ для других операционных систем соединение между ПК и мобильным телефоном может быть установлено только при наличии USB-драйверов.

## <span id="page-20-0"></span>**Включение/выключение телефона**

#### **҉ Включение устройства**

─ нажмите и удерживайте клавишу питания/завершения вызова в течение нескольких секунд до появления заставки на дисплее. После включения телефон начинает автоматический поиск сети, при установлении соединения будет отображено имя оператора;

─ если SIM-карта защищена PIN-кодом, введите PIN и нажмите клавишу вызова.

*Примечание:* PIN–код предоставляется оператором сотовой связи. При неверном трехкратном вводе PIN, SIM-карта блокируется. Если при включении запрашивается пароль телефона, введите пароль и нажмите подтверждающую клавишу.

Включение и выключение устройства может занять некоторое время.

#### **҉ Выключение устройства:**

─ нажмите и удерживайте клавишу питания/завершения вызова в течение нескольких секунд.

#### <span id="page-20-1"></span>**Блокировка экрана**

Блокировка телефона позволяет предотвратить несанкционированное пользование телефоном. Если функция блокировки телефона включена, то при включении телефона или при выходе из спящего режима будет запрашиваться пароль блокировки.

#### **҉ Разблокировка экрана**

─ нажмите клавишу вызова *Разблокировать*, а затем – клавишу \*;

̶ для настройки разблокировки перейдите в *Настройки – Безопасность – Защита телефона – Блокировка телефона.*

<span id="page-21-0"></span>Во избежание несанкционированного использования телефона используются коды доступа. Описание данных кодов приводится ниже.

## **҉ PIN (4 ̶8 символов)**

PIN (Персональный Идентификационный Номер) -код защищает SIM-карту от несанкционированного использования. PIN-код SIM-карты определяется оператором связи. Если опция запроса PIN-кода активирована, то при каждом включении телефона необходим ввод PIN.

#### **҉ PIN2 (4 ̶8 символов)**

PIN2-код используется для доступа к специальным функциям, таким как фиксированные номера, стоимость вызовов и др. Доступность данных функций зависит от возможностей SIM-карты и поддержки их оператором.

Для настройки PIN2-кода перейдите в *Настройки – Безопасность –SIM1/SIM2 – Изменить PIN2.*

#### **҉ PUK (4 ̶8 символов)**

При неверном трехкратном вводе PIN, SIM-карта блокируется. Для изменения заблокированного PIN-кода используется PUK (Персональный Антиблокировочный Ключ). PUK–код предоставляется оператором сотовой связи.

## **҉ PUK2 (4 ̶8 символов)**

PUK2-код необходим для смены заблокированного PIN2. PUK2-код предоставляется оператором сотовой связи.

## **҉ Пароль телефона (4 ̶8 символов)**

Пароль телефона защищает устройство от несанкционированного использования. Он используется при включении телефона и при восстановлении заводских настроек. Пароль по умолчанию – 0000.

Для настройки блокировки и пароля телефона перейдите в *Настройки – Безопасность – Защита телефона – Изменить пароль.*

## **҉ Защита телефона (4 ̶8 символов)**

Вы можете заблокировать доступ к некоторым приложениям путем установки пароля. Для входа в защищенные пункты меню необходим ввод кода защиты телефона.

Для настройки блокировки и защиты телефона перейдите в *Настройки – Безопасность – Защита телефона – Блокировка телефона.*

## <span id="page-22-0"></span>**Сброс настроек телефона**

## **҉ Перезагрузка телефона (программный сброс)**

Если ваш телефон работает медленнее, чем обычно, зависает или ведет себя некорректно, попробуйте перезапустить телефон. Для этого выключите его, а затем снова включите.

## **҉ Восстановление заводских настроек (аппаратный сброс)**

Если телефон перестал отвечать на ваши действия, есть проблема, не решаемая программным сбросом, или вы отдаете ваш телефон кому-либо, вы можете выполнить полный сброс настроек. Это действие вернет телефон в заводское состояние. Для этого перейдите в *Настройки – Сбросить настройки* и введите пароль телефона.

*Внимание! Все данные и пользовательские настройки будут удалены. Перед сбросом настроек не забудьте выполнить резервирование необходимых данных и файлов! Сброс настроек не удаляет данные с карты памяти.*

# <span id="page-23-0"></span>**Меню**

Для доступа к меню нажмите клавишу вызова.

## *Главное меню:*

- 1. Тел. книга
- 2. Сообщения
- 3. Журнал вызовов
- 4. Органайзер
- 5. Игры
- 6. Мультимедиа 12. Мои файлы

7. Настройки

8. Фанбокс

9. Камера

10. Аудиоплеер

11. FM-радио

## <span id="page-24-1"></span><span id="page-24-0"></span>**Ввод номера и установка соединения**

На главном экране в режиме ожидания наберите необходимый номер при помощи цифр на клавиатуре.

Нажмите клавишу вызова для осуществления вызова с соответствующей SIM-карты (SIM1 или SIM2).

Для быстрого доступа к часто используемым контактам используйте функцию быстрого набора номера. В режиме ожидания нажмите и удерживайте назначенную клавишу до появления меню с выбором SIM-карты, с которой будет совершен вызов.

#### <span id="page-24-2"></span>**Международные вызовы**

Для совершения международного вызова удерживайте клавишу 0 до появления символа «+». Убедитесь в появлении символа на дисплее. Далее введите код страны, код города/мобильного оператора и телефонный номер. По завершении ввода номера нажмите клавишу вызова для осуществления звонка.

## <span id="page-24-3"></span>**Поиск номера**

#### **҉ Поиск номера в телефонной книге**

̶ при необходимости совершить звонок абоненту, чей номер записан в телефонной книге, необходимо зайти в меню и выбрать телефонную книгу или нажать правую софтклавишу в режиме ожидания;

̶ выбор имени искомого абонента из телефонной книги осуществляется при помощи навигационных клавиш ;

̶ если вы испытываете трудности с поиском имени абонента по имени, вы можете воспользоваться строкой поиска. При входе в пункт меню *Тел. книга* изначально курсор стоит в поле поиска. Введите буквы имени абонента или цифры номера телефона.

#### **҉ Поиск номера в журнале вызовов**

̶ если вы хотите совершить вызов абоненту, чей номер сохранен в журнале вызовов, например, как пропущенный, входящий, исходящий или отклоненный, вы можете воспользоваться журналом вызовов: *Меню – Журнал вызовов* либо нажмите в режиме ожидания клавишу вызова;

̶выберите искомый номер и нажмите *Опции – Вызов*.

## <span id="page-25-0"></span>**Вызов абонента из сообщений**

Для совершения вызова на номер, содержащийся в SMS-сообщении, необходимо нажать *Опции ̶ Вызов* и выбрать SIM-карту для звонка.

#### <span id="page-25-1"></span>**Ответ на вызов**

При входящем вызове телефон издает звуковой сигнал и/или вибрирует. Если номер телефона, с которого осуществляется входящий вызов, записан в телефонной книге, то на дисплее будет отображаться имя абонента, которому соответствует данный телефонный номер. Если соответствия номера входящего звонка не найдено, то будет отображаться только номер телефона, с которого осуществляется вызов. Индикация номера или имени абонента возможна при наличии услуги определителя номера. Для ответа на вызов необходимо нажать клавишу вызова.

## **Экстренный вызов**

Совершить вызов экстренных служб с телефона можно как при наличии SIM-карт, так и при их отсутствии. Экстренный вызов возможен в GSM сети любого оператора, в зоне действия которого находится телефон. Для экстренного вызова необходимо набрать номер экстренной службы (стандарт системы GSM – 112) и нажать клавишу вызова. Не обрывайте разговор, пока оператор не завершит его самостоятельно.

**26**

# <span id="page-26-0"></span>**Завершение вызова**

Для завершения разговора нажмите клавишу питания/завершения вызова.

# <span id="page-26-1"></span>**Опции во время разговора**

![](_page_26_Picture_107.jpeg)

<span id="page-27-0"></span>Используйте приложение *Журнал вызовов* для проверки пропущенных и принятых вызовов, а также набранных номеров.

## **Проверка пропущенного вызова**

Если вы пропустите вызов, то в строке состояния появится иконка пропущенного

вызова . Для проверки вызовов в журнале перейдите в *Меню – Журнал вызовов – Вызовы - Пропущенные.*

Выберите интересующую вас запись о вызове (имя контакта или номер):

 для просмотра сведений о вызове нажмите *Опции – Просмотр* либо установите курсор на каком-либо вызове и нажмите центральную клавишу. В открывшемся окне вы увидите информацию о дате и времени вызова;

 нажмите клавишу вызова *(Опции),* чтобы открыть меню Опций и выбрать нужную команду.

## **Добавление нового контакта из журнала вызовов**

В журнале вызовов выберите номер телефона, который вы хотите сохранить в телефонной книге, нажмите *Опции – Сохранить в тел.книге*. Вы можете создать новый контакт или добавить номер к уже существующему абоненту. Внесите необходимую информацию и сохраните данные *(Опции-Сохранить).*

## **Очистка журнала вызовов**

#### **҉ Удаление одного вызова**

̶выберите вызов в журнале вызовов, нажмите *Опции – Удалить*.

#### **҉ Удаление нескольких вызовов**

- в журнале вызовов выберите *Очистить журнал вызовов*. Далее вы можете выбрать вкладку *Исходящие, Пропущенные, Входящие* либо *Все вызовы.*

## **Настройки вызовов**

Для перехода к настройкам вызовов Войдите в *Меню – Журнал вызовов – Настройки вызовов.* 

## **Настройки SIM1/SIM2**

#### **҉ Мой номер**

В данном пункте вы можете изменить настройки отображения своего номера телефона. Если вы хотите, чтобы ваш номер оставался неизвестным для вызываемого абонента, то перейдите *в Меню- Настройки – Вызовы - SIM1/SIM2–Мой номер –Скрыть ID.* Даже если у собеседника включена функция определения номера, ваш номер телефона будет для него скрыт.

*Примечание:* Работа данной функции зависит от услуг, предоставляемых поставщиком. Может потребоваться дополнительная активация опции Антиопределитель номера. Обратитесь к оператору сотовой связи за подробной информацией.

## **҉ Ожидание вызова**

Функция ожидания вызова позволяет абоненту дозвониться до вас, даже если вы уже разговариваете по телефону. Обычно если вы уже находитесь в режиме активного вызова, то при попытке вызывающего абонента установить с вами соединение он слышит сигнал «занято». Если функция ожидания вызова включена, вы можете поставить текущий вызов на удержание и переключиться на новый входящий звонок. Переключение обратно происходит через нажатие левой клавиши вызова *Меню- Настройки – Вызовы – SIM1/SIM2 -Ожидание вызова.*

*Примечание:* Без активации функции Ожидание постановка вызова на удержание и создание конференц-связи невозможно.

#### **҉ Переадресация вызовов**

 Данная услуга позволяет переадресовывать входящие голосовые вызовы на другой телефонный номер. При подключенной переадресации можно не беспокоиться о том, что важный телефонный звонок будет пропущен, например, когда вы разговариваете с кем-то посредством одной из SIM-карт, а вторая SIM отключена от сети оператора. При подключенной переадресации вызов абонента на отключенную SIM-карту автоматически перенаправляется на другой, указанный вами номер телефона.

Для настройки переадресации перейдите в *Меню- Настройки – Вызовы-SIM1/SIM2-Переадресация.* 

#### - **Все голосовые вызовы**

Все голосовые вызовы автоматически всегда будут поступать на голосовую почту или установленный вами номер.

#### - **Если нет сети**

Если вы находитесь вне зоны действия сети, отключили телефон или перевели его в режим полета, то входящий вызов будет переадресован на голосовую почту или установленный вами номер.

#### - **Если нет ответа**

Если вы не успели ответить на входящий вызов, он будет переадресован на голосовую почту или установленный вами номер.

#### - **Если занято**

Переадресация по занятости удобна в случае ее установки на номер другой SIM-карты. Если при входящем вызове один из ваших номеров будет занят, то звонок будет перенаправлен на другой номер.

*Внимание! При активном вызове на одной из SIM-карт, вторая SIM-карта отключается от сети оператора. При этом отсутствует возможность приёма входящих вызовов на вторую SIM карту. Не устанавливайте переадресацию по занятости на другую SIM-карту, установленную в вашем телефоне.* **Все данные** Все информационные вызовы автоматически всегда будут поступать на голосовую почту или установленный вами номер.

#### - **Все информационные вызовы**

Данный пункт позволяет настроить переадресацию всех вызовов.

#### - **Отменить переадресацию всех вызовов**

Используйте опцию *Отменить все* для быстрого сброса всех настроек переадресации.

**30**

## **҉ Запрет вызовов**

Функция запрета вызовов может быть полезна, если вы не хотите принимать вызовы или звонить на [номера](http://www.topnomer.ru/number/) из «домашнего» региона, находясь за границей.

Для настройки запрета вызовов перейдите в *Меню- Настройки – Вызовы– SIM1/SIM2- Запрет вызовов.*

*Внимание! Для настройки функции запрета вызова необходим ввод пароля. Для изменения пароля перейдите в Настройки- Вызовы- Запрет вызовов-Изменить пароль.*

## **Исходящие**

#### **- Все голосовые вызовы**

Вы можете поставить запрет на совершение исходящих вызовов с телефона.

#### **-Международные вызовы**

Если вы отдаете телефон кому-либо или хотите ограничить прием и совершение международных звонков, включите опцию запрета международных вызовов.

#### **-Международные, кроме вызовов в домашней сети**

С целью экономии средств в поездках за границей активируйте данную опцию для запрета исходящих вызовов в роуминге.

#### **Входящие**

#### **- Все голосовые вызовы**

Активируя эту опцию, вы не сможете принимать входящие вызовы.

#### **- Голосовые вызовы в роуминге**

С целью экономии средств в поездках за границей активируйте данную опцию для запрета всех входящих вызовов в роуминге.

#### **Отменить запрет всех вызовов**

Используйте опцию *Отменить все* для быстрого сброса всех настроек запрета вызовов.

#### **Изменить пароль**

Воспользуйтесь данной опцией для смены пароля.

#### **Черный список**

#### **̶ Статус**

Если вы не хотите принимать вызовы от абонента, вы можете их заблокировать . Для этого перейдите в *Журнал вызовов– Настройки вызовов- Расширенные настройки -Черный список*- *Статус.*

#### **̶ Номера черного списка**

Для занесения абонента в черный список перейдите в *Журнал вызовов– Настройки вызовов- Расширенные -Черный список- Номера черного списка.* Добавьте необходимые номера.

#### **Автодозвон**

Если вы хотите дозвониться до вызываемого абонента, то включите функцию автодозвона для автоматического повторного набора номера: *Журнал вызовов– Настройки вызовов-Расширенные – Автодозвон.* Если функция активирована, то в случае невозможности установить соединение телефон будет автоматически пытаться набрать номер телефона. Если первая попытка повторного набора будет неудачной, телефон совершит еще 10 вызовов.

#### **Автозапись вызовов**

 Если Вы хотите, чтобы вызовы записывались автоматически, активируйте данный пункт, перейдя в *Журнал вызовов – Настройки вызовов – Расширенные настройки – Автозапись вызова.*

#### **Предупреждающий сигнал**

Для того, чтобы подключить ежеминутное уведомление во время активного вызова, перейдите в *Журнал вызовов – Настройки вызовов – Расширенные настройки – Предупреждающий сигнал*. Вы можете настроить время сигнала уведомления во время вызова для контроля за расходами при ежеминутной тарификации.

#### **Отклонение по SMS**

Если вы хотите, чтобы у вас была возможность отправлять SMS абоненту при отклонении входящего вызова, включите данную опцию: *Журнал вызовов – Настройки вызовов – Расширенные настройки – Отклонять по SMS*.

## **Режим ответа**

Для того, чтобы отвечать на входящий вызов нажатием любой клавиши на цифровой клавиатуре ,активируйте опцию ответа любой клавишей: *Журнал вызовов – Настройки вызовов – Расширенные настройки – Режим ответа – Любая клавиша*. Нажмите левую софт-клавишу (Ок) для сохранения настроек.

Для автоматического приема всех входящих вызовов без нажатия клавиш перейдите в *Журнал вызовов – Настройки вызовов – Расширенные настройки – Режим ответа - Автоматически.* Нажмите левую софт-клавишу (Ок) для сохранения настроек. Режим разговора начинается после автоматического приема сигнала.

<span id="page-33-0"></span>В телефонной книге хранятся номера телефонов и контакты, которые могут быть сохранены как в памяти SIM-карты, так и в памяти телефона.

## **Добавление нового контакта**

Для добавления нового контакта в телефонную книгу перейдите в *Меню – Тел.книга – Новый контакт.*

Далее выберите место сохранения нового контакта. Введите сведения о контакте в соответствующие поля. Нажмите левую софт-клавишу *Опции-Сохранить*. если хотите сохранить изменения либо левую софт-клавишу, если вы хотите отменить действие.

## **Изменение сведений о контакте**

Для изменения информации о существующем контакте перейдите в *Меню – Тел. книга*.

Выберите необходимый контакт, нажмите *Опции – Изменить.* 

Для сохранения нажмите левую софт-клавишу *Опции* -*Сохранить.*

## **Удаление контактов**

 Для удаления **одного** контакта выберите контакт в телефонной книге и нажмите клавишу вызова *Опции – Удалить*.

 Для удаления **нескольких** контактов в телефонной книге нажмите клавишу вызова *Опции – Выбрать несколько –Удалить выбранное.* Выберите контакты для удаления путем нажатия центральной клавиши, затем нажмите левую софт-клавишу *Опции – Удалить выбранное.*

## **Копирование и перемещение**

#### **҉ Копирование контактов**

̶для копирования контактов с/на память телефона/SIM-карту перейдите в *Меню –*

*Тел. книга*. Затем нажмите левую софт-клавишу : *Опции ̶Настройки*;

̶выберите пункт *Копировать*;

̶выберите исходное и конечное место сохранения контактов;

̶выберите контакты для копирования вручную или нажмите левую софт-клавишу

*Опции – Отметить всё*;

̶нажмите клавишу вызова *Опции – Копировать выбранное.*

## **҉ Перемещение контактов**

̶для перемещения контактов с/на память телефона/SIM-карту перейдите в *Меню – Тел. книга*. Затем нажмите левую софт-клавишу *Опции ̶Настройки*;

̶выберите пункт *Переместить*;

̶выберите исходное и конечное место сохранения контактов;

̶выберите контакты для перемещения вручную или нажмите левую софт-клавишу

*Опции – Отметить всё*;

̶нажмите клавишу вызова *Опции – Переместить выделенное.*

# <span id="page-35-0"></span>**Сообщения**

SMS (Служба Коротких Сообщений) ̶ это услуга, предоставляемая оператором сети, используемая для отправки и получения коротких текстовых сообщений.

Вы можете отправлять и получать сообщения с обеих SIM-карт. Вначале SMSсообщение отправляется в SMS-центр, а затем получателю (GSM пользователю). Если пользователь не в сети или на данный момент не может получать сообщения (например, в его телефоне недостаточно памяти), SMS будет временно сохранено. Время, в течение которого сообщение будет храниться, зависит от настроек отправителя и оператора связи.

Данная функция позволяет отправлять и получать пакеты сообщений, что, в свою очередь, определяет стоимость SMS. Для получения дополнительной информации обратитесь к поставщику услуг.

Когда в телефоне недостаточно места, вы увидите мигающую иконку SMS в статусной строке телефона. Если папка «Входящие» переполнена, получение новых сообщений невозможно. Удалите часть сообщений, чтобы освободить память в телефоне.

*Примечание:* во время отправки сообщения на экране будет отображаться надпись "Отправка". Она говорит о том, что сообщение было отправлено в SMS-центр, но это не означает, что сообщение было доставлено получателю.

Иконка **В режиме ожидания сигнализирует о полученном и непрочитанном** сообщении. Вы можете настроить сигнал сообщения для уведомления о получении новых SMS, перейдя в *Настройки – Профили – Выберите профиль – Настроить– Сообщение SIM1/SIM2.*

## **Создание сообщения**

Текстовое сообщение ограничено 160 английскими и 70 русскими символами. Если размер сообщения превышает указанное количество знаков, оно разбивается на несколько коротких сообщений.

**36**

## **҉ Создание и отправка SMS**

̶ перейдите в *Сообщения – Создать сообщение-SMS;*

̶ после того, как вы ввели текст, нажмите *Опции – Отправить* и введите номер абонента вручную *(Добавить номер)* или выберите контакт из телефонной книги, после чего нажмите *Ок*.

## **Опции сообщений**

## **҉ Просмотр**

Для просмотра входящего сообщения выберите его путем наведения на него курсора, затем нажмите *Опции – Просмотреть.* 

## **<u></u><sup></sub> <b>∶** Ответить</sup>

Для того, чтобы ответить на входящее сообщение, выберите его путем наведения на него курсора, затем нажмите *Опции – Ответить по SMS/ Ответить по MMS.*

## **҉ Вызов**

Для того, чтобы вызвать абонента-отправителя входящего сообщения, выберите сообщение путем наведения на него курсора, затем нажмите *Опции –Вызов.* 

## **҉ Переслать**

Вы можете переадресовать полученное сообщение другому получателю, выберите сообщение путем наведения на него курсора, затем нажмите *Опции –Переслать.* 

## **҉ Удалить**

При переполненной памяти получение новых сообщений невозможно. Для того, чтобы освободить место выберите сообщение путем наведения на него курсора, затем нажмите *Опции –Удалить.* 

**37**

## **҉ Удалить все**

Для того, чтобы удалить все сообщения, выберите любое одно сообщение путем наведения на него курсора, затем нажмите *Опции –Удалить все.* Подтвердите удаление.

## **҉ Сохранить в тел. книге**

В данном пункте меню вы можете сохранить номер абонента, отправившего вам сообщение. Для этого выберите сообщение путем наведения на него курсора, затем нажмите *Опции – Сохранить в тел.книге – SIM1/SIM2/ Телефон, далее заполните соответствующе поля.*

## **҉ Дополнительно**

Для открытия данного пункта выберите сообщение путем наведения на него курсора, затем нажмите *Опции- Просмотреть- Опции- Дополнительно.*

#### **̶ Извлечь номер**

В данном пункте меню вы можете использовать номер, сохраненный в сообщении: вызвать, сохранить в телефонной книге или отправить SMS.

#### **̶ Использовать USSD**

В данном пункте меню вы можете использовать USSD: изменить, сохранить в телефонной книге.

## **Папки сообщений**

Для удобства пользователя сообщения распределяются по папкам.

## **҉ Входящие**

Когда на ваш телефон поступит SMS, на панели уведомлений появится соответствующая иконка . Все принятые сообщения сохраняются в папке Входящие.

#### **҉ Черновики**

Вы можете заранее написать SMS и сохранить его в папке Черновики, чтобы отправить его позже.

## **҉ Исходящие**

В данной папке вы можете просмотреть сообщения в состоянии отправки, а также те сообщения, которые не удалось отправить.

#### **҉ Отправленные**

В данной папке вы можете просмотреть отправленные вами сообщения.

## **ИС-сообщения**

ИС-сообщения ̶ это информационные сообщения, которые отправляет вам оператор, в них может содержаться информация о погоде, пробках и т.д. В телефонах с двумя SIM-картами вы можете настроить получение ИС-сообщений для SIM1 и SIM2. Сообщения отображаются на экране сразу после получения.

 Для активации функции ИС-сообщений перейдите в *Сообщения – ИСсообщения – Выберите SIM – Режим получения – Включено/Выключено*.

 $\checkmark$  Каждый вид информационного канала имеет свой номер. Обратитесь к оператору сотовой связи для получения подробной информации. Для добавления канала перейдите в *Сообщения – ИС-сообщения –SIM1/SIM2– Настройки канала – Опции – Добавить.* Введите имя и номер канала. После ввода номера служебных сообщений вы можете просматривать добавленные каналы и получать информацию, отправленную с этого канала.

 Для выбора языка получаемых ИС-сообщений перейдите в *Сообщения – ИСсообщения – Выберите SIM – Языки.*

 Для просмотра списка активных каналов перейдите в *Сообщения – ИСсообщения – Выберите SIM – Читать.*

## **Голосовая почта**

 Благодаря голосовой почте вы не пропустите ни одного вызова. При получении голосового сообщения на дисплее телефона появится значок и прозвучит уведомляющий сигнал. Номер сервера голосовой почты предоставляется оператором связи.

 Для быстрого доступа к голосовой почте нажмите и удерживайте клавишу 1 в режиме ожидания. Также вы можете прослушать сообщения голосовой почты, перейдя в *Сообщения – Настройки –SMS/ MMS– Выберите SIM – Голосовая почта –Опции – Выбрать- Опции- Вызов*.

 Для изменения номера голосовой почты перейдите в *Сообщения – Настройки –SMS/ MMS– Выберите SIM – Голосовая почта –Опции –Выбрать- Опции – Изменить* и введите номер линии, предварительно уточнив его у поставщика услуг. Нажмите клавишу вызова *Опции – Сохранить* для сохранения.

## **Настройки**

Для изменения параметров текстовых и мультимедийных сообщений перейдите в *Сообщения – Настройки* - *SMS.*

## **҉ Настройки SIM1/SIM2**

## *–* **Профили**

Для отправки SMS необходимо ввести номер SMS-центра.

*Примечание:* номер SMS-центра предоставляется оператором.

## ̶ **Срок действия**

Если сообщение не может быть доставлено получателю ввиду некоторых причин (например, телефон выключен), то оно будет храниться в центре сообщений определенное время, в течение которого будут повторяться попытки отправки.

#### ̶ **Тип сообщения**

В данном меня вы можете выбрать формат отправляемого сообщения: Текст, Группа факс, Страница и E-mail.

## ̶ **Отчет о доставке**

Вы можете активировать опцию отчета о доставке сообщения, чтобы удостовериться в том, что оно было получено адресатом.

## ̶**Путь ответа**

Используйте данную опцию для отправки ответных SMS-сообщений через SMSцентры операторов отправителей. Не используйте SMS-центр отправителя, если вы привязаны к другому оператору связи.

## **҉ Статус памяти**

В данном разделе вы можете ознакомиться со статистикой сохраненных сообщений в памяти телефона и в памяти SIM1/SIM2.

## **҉ Счетчик SMS-сообщений**

В данном разделе вы можете ознакомиться со статистикой отправленных и полученных сообщений отдельно по каждой SIM-карте. Нажмите -клавишу вызова *Сброс*, чтобы очистить всю информацию о количестве сообщений.

## **҉ Сохранять отправленные SMS**

Если вы не хотите сохранять отправленные вами сообщения, вы можете отключить эту опцию.

## **҉ Место сохранения**

Вы можете сохранить до 50 текстовых сообщений в памяти телефона. Если память телефона переполнена, можно изменить место сохранения сообщений с телефона на память SIM.

# <span id="page-41-0"></span>**Органайзер**

## **Календарь**

Календарь поможет вам эффективно распланировать свое время и быть в курсе всех событий.

Для быстрого перехода на определенную дату в интерфейсе приложения нажмите *Опции – Перейти к дате*. Введите дату и нажмите левую софт-клавишу *Ок.* 

Для возврата к текущей дате нажмите *Опции – На сегодня.*

## **Калькулятор**

Калькулятор вашего телефона предназначен для произведения простых математических расчетов. Вам доступны функции сложения, вычитания, умножения и деления.

![](_page_41_Picture_115.jpeg)

## **Будильник**

 Вы можете настроить сигнал будильника, который будет активироваться в выбранное время, даже при выключенном телефоне. Для включения сигнала будильника перейдите в *Органайзер – Будильник*. Выберите один из будильников.

- Для изменения настроек нажмите центральную или левую софт-клавишу «*Изменить»*. Вы можете изменить время сигнала, интервал и режим его повтора, мелодию сигнала и ее тип.
- Для установки мелодии на будильник перейдите в *Органайзер – Будильник – выберите будильник – Изм.- Сигнал будильника*. Вам будет предложен выбор из стандартных мелодий, либо вы можете выбрать звуковой файл вручную *(Выбрать из файла).*

## **Фонарик**

В телефоне присутствует функция фонарика, и вы можете спокойно использовать его в темноте. Фонарик расположен на задней части корпуса телефона. Включение/выключение фонарика осуществляется путем перехода в *Органайзер – Фонарик- Вкл./Выкл*. либо долгого нажатия центральной клавиши.

## **Меню SIM**

Меню SIМ – это услуги, предоставляемые оператором сотовой связи. Если ваша SIM-карта обладает поддержкой данной функции, то в этом пункте отобразится меню оператора. Меню SIM зависит от поставщика услуг и может отличаться у разных провайдеров.

*Внимание! Меню SIM недоступно при отсутствии установленной в телефон SIM-карты.*

# <span id="page-43-0"></span>**Игры**

В данном разделе вы можете купить игры, которые помогут вам увлекательно провести время.

Вы можете самостоятельно устанавливать уровень сложности, регулировать звук.

Также Вам доступна справка о том, как играть в ту или иную игру.

## **Галерея**

В *Мультимедиа – Галерея* вы можете просмотреть все ваши фотографии. По умолчанию снимки сортируются по дате создания.

## **҉ Просмотр изображения**

Для просмотра фотографии наведите на нее курсор, далее перейдите в *Опции* и выберите пункт *Просмотр.*

#### **҉ Отправка изображения**

Для отправки изображения выберите его путем наведения курсора, далее перейдите в Опции- Отправить – По MMS/ По Bluetooth.

Если Bluetooth выключен, появится всплывающее окно «Включить Bluetooth?». Нажмите «Да», выберите необходимое устройство и осуществите передачу изображения.

## **҉ Установка фото в качестве обоев**

Чтобы установить любимое изображение в качестве обоев главного экрана, установите курсор на выбранном файле и нажмите *Опции – Использовать как– Фоновый рисунок.*

## **҉ Изменение названия**

Чтобы переименовать фото, выберите изображение, нажмите *Опции – Переименовать.* Внесите необходимые изменения и нажмите *Опции- Готово* для сохранения. Для выходя без сохранения перейдите в *Опции-Отмена.*

## **҉ Удаление фото**

Чтобы удалить фото, выберите изображение, нажмите *Опции – Удалить.* 

## **҉ Сортировка изображений**

**45**

Для того, чтобы сортировать файлы по имени, типу, времени или размеру выберите любой файл путем наведения на него курсора, далее *Опции – Сортировать по* и выберите нужный вам пункт.

## **҉ Данные изображения**

Чтобы просмотреть информацию фотографии (название, разрешение, размер, время создания), выберите изображение, нажмите *Опции – Данные изображения.* 

## **Видеоплеер**

Видеоплеер предназначен для проигрывания видео файлов. Для доступа перейдите *в Мультимедиа- Видеоальбом*. Для открытия файла нажмите левую софтклавишу, далее *Воспроизвести.*

Вы также можете отправить, переименовать, удалить выбранный файл путем перехода в Опции и выбора соответствующего пункта.

Для того, чтобы сортировать файлы по имени, типу, времени или размеру выберите любой файл путем наведения на него курсора, далее *Опции – Сортировать по* и выберите нужный вам пункт.

*Внимание! Для воспроизведения видеофайлов необходимо их предварительное копирование на карту памяти (не распространяется на записи с видеокамеры). Поддерживаемый формат файлов ̶.mp4, 3gp,avi.*

## **҉ Управление и горячие клавиши**

**Воспроизведение/Пауза** – нажмите центральную клавишу.

**Остановка воспроизведения** – в режиме воспроизведения нажмите навигационную клавишу вниз.

**Следующий трек** – нажмите навигационную клавишу вправо.

**Предыдущий трек** – нажмите навигационную клавишу влево.

**Быстрая перемотка вперед** – нажмите и удерживайте навигационную клавишу вправо.

**Быстрая перемотка назад** – нажмите и удерживайте навигационную клавишу влево.

**Регулировка громкости** – нажмите \* для уменьшения и # для увеличения громкости.

**Автоповтор** – для автоматического повтора воспроизводимого видео перейдите в *Опции – Автоповтор*.

**Полноэкранный режим** – для включения полноэкранного режима воспроизведения видео нажмите навигационную клавишу Вверх. Повторное нажатие клавиши используется для возврата в обычный режим воспроизведения.

## <span id="page-46-0"></span>**Видеокамера**

Более подробная информация приведена на стр. 58

## **Диктофон**

Функция диктофона позволяет производить запись аудио различного качества в формате.wav и использовать ваш телефон как портативное записывающее устройство. Запись производится через встроенный микрофон аппарата или микрофон гарнитуры в режиме моно.

## **҉ Запись звукового файла**

Для осуществления записи перейдите в *Мультимедиа – Диктофон – Опции – Новая запись*. Для постановки записи на паузу нажмите левую софт-клавишу (*Пауза)*. Для продолжения записи нажмите вновь ту же клавишу *(Далее).* Для остановки записи нажмите клавишу питания (*Стоп)*. Запись будет сохранена автоматически.

## **҉ Воспроизведение**

Для воспроизведения записей перейдите в *Мультимедиа – Диктофон – Опции – Список-Опции- Воспроизвести.*

#### **҉ Изменение названия**

Для того, чтобы изменить название записи перейдите в *Мультимедиа – Диктофон – Опции – Список*, выберите *необходимую вам запись, далее нажмите Опции-Переименовать.* Внесите необходимые изменения, перейдите в *Опции – Готово.* Если вы не желаете сохранять изменения, перейдите *в Опции-Отмена.*

## **҉ Удаление записи**

Чтобы удалить одну запись, нажмите *Мультимедиа – Диктофон – Опции –Список,*  далее выберите запись и нажмите *Опции- Удалить.*

Чтобы удалить все записи, нажмите *Мультимедиа – Диктофон – Опции –Список,*  далее установите курсор на какой-либо записи и нажмите *Опции- Удалить все файлы,*  после чего подтвердите удаление.

## **҉ Установка рингтона**

Ваш телефон позволяет устанавливать звуковые файлы в качестве мелодии входящего вызова, входящего сообщения или сигнала включения/выключения устройства. В интерфейсе диктофона нажмите левую софт-клавишу *Опции – Список – Опции – Использовать как- Входящий SIM1/SIM2 либо Сообщение SIM1/SIM2.*

## **҉ Отправка записи**

Для отправки изображения нажмите *Мультимедиа – Диктофон – Опции –Список-Опции- Отправить- По* Bluetooth.

Если Bluetooth выключен, появится всплывающее окно «Включить Bluetooth?». Нажмите «Да», выберите необходимое устройство и осуществите передачу изображения.

*Примечание:* Настройка качества аудиозаписей доступна путем перехода в *Мультимедиа – Диктофон- Опции- Настройки- Качество.*

## **Профили**

Данное меню позволяет настроить различные режимы оповещения входящих вызовов и сообщений в зависимости от окружающих условий. Для доступа к меню профилей перейдите в *Настройки – Профили*.

## **҉ Выбор профиля**

 Для активации профиля перейдите в *Настройки – Профили,* установите курсор на одном из профилей «Общий», «Без звука», «Совещание», «На улице», далее нажмите *Ок-Включить.*

 Для быстрого переключения между профилем «*Совещание» и «Без звука»*  нажмите и удерживайте клавишу # в режиме ожидания.

#### **̶ Общий**

Громкость максимальная, вибрация отсутствует.

**̶ Без звука**

Звук отсутствует.

**̶ Совещание**

Громкость минимальная, вибрация отсутствует.

**̶ На улице**

Громкость максимальная, вибрация включена.

**̶ Наушники**

Настройка профиля при подключенной гарнитуре.

## **҉ Настройки профиля**

 Редактирование настроек доступно для всех профилей кроме «Без звука». Перейдите в *Профили – Опции – Настроить.*

#### **̶ Тип оповещения**

Для настройки мелодии входящих вызовов и текстовых сообщений перейдите в *Настройки – Профили – Опции – Настройки – Тип оповещения.* Вы можете выбрать режим проигрывания мелодий: мелодия, вибрация, вибрация и мелодия, вибрация, а затем мелодия.

## **̶ Тип звонка**

Для выбора типа оповещения при входящих вызовах, SMS, а также напоминаниях, перейдите в *Настройки – Профили – Опции – Настройки – Тип звонка.* Вам доступны следующие типы: повторяющийся, однократный.

## **̶ Входящий SIM1/SIM2**

Для настройки мелодии входящих вызовов вы можете выбрать одну из стандартных мелодий или установить пользовательскую.

#### **̶ Громкость звонка**

Нажимайте навигационные клавиши вверх/вниз для изменения уровня громкости мелодии входящего вызова.

## **̶ Сообщение SIM1/ SIM2**

Для настройки мелодии входящих текстовых сообщений вы можете выбрать одну из стандартных мелодий или установить пользовательскую.

## **̶ Громкость сообщения**

Нажимайте навигационные клавиши вверх/вниз для изменения уровня громкости мелодии входящих сообщений.

## **̶ Звук клавиш**

Выберите тип сигнала, воспроизводимого при нажатии на цифровую клавиатуру.

## **̶ Громкость клавиш**

Нажимайте навигационные клавиши вверх/вниз для изменения уровня громкости клавиш.

## **- Звук при включении/выключении телефона**

Для настройки звука включения/отключения телефона перейдите в *Настройки – Профили – Опции – Настройки – Включение /Выключение.*

## **̶ Системные оповещения**

Вы можете активировать звук системных оповещений (например, разряженной батареи).

## **҉ Обе SIM активны**

Ваш телефон поддерживает две SIM-карты стандартного типа. Когда в телефоне установлены обе SIM, в данном разделе отображается информация о каждой из них. Если телефон не используется или находится в режиме ожидания, доступны обе SIM-карты.

*Внимание! При исходящем/входящем вызове с/на одной из SIM-карт, вторая SIM-карта отключается от сети оператора. При этом отсутствует возможность приёма входящих вызовов на вторую SIM карту, так как она становится недоступной.*

## **҉ Только SIM1/SIM2 активна**

Установите флажок напротив названия SIM-карты для ее активации.

## **Стандартные**

#### **҉ Время и дата**

Перейдите в пункт настроек даты и времени для настройки корректного отображения даты и времени.

#### **҉ Питание вкл./выкл.**

Вы можете настроить функцию автоматического включения и выключения телефона. Для этого перейдите в данную опцию и выберите время включения/выключения устройства.

## **҉ Язык**

Для выбора языка меню телефона и языка набора текста перейдите в *Настройки – Стандартные – Язык.* 

## **҉ Метод ввода**

Чтобы выбрать удобный для вас метод ввода текста перейдите в меню *Методы ввода.* 

При наборе текста в таких приложениях, как *Контакты, Сообщения* и др., используйте клавишу # для изменения метода ввода.

## **҉ Дисплей**

## **̶Фоновый рисунок**

Для изменения фонового рисунка главного экрана перейдите в пункт *Фоновый рисунок* и выберите изображение. Вы можете установить картинку по умолчанию (стандартные) или выбрать из доступных графических файлов (пользовательские).

*Внимание! Для установки пользовательского изображения в качестве фонового рисунка главного экрана необходимо предварительное копирование файла на карту памяти.*

## **- Автоблокировка**

Вы можете отключить автоблокировку клавиатуры либо установить ее время.

#### **̶Отображать дату и время**

Вы можете самостоятельно выбрать информацию, отображаемую на главном экране телефона в режиме ожидания, такую как время, дата, имя оператора.

## **҉ Быстрое меню**

Вы можете настроить быстрое меню на телефоне, где будут отображаться наиболее часто используемые функции.

## **҉ Клавиши навигации**

Вы можете настроить клавиши навигации для быстрого доступа к часто используемым функциям. В режиме ожидания нажмите навигационные клавиши вверх/вниз/влево/вправо для быстрого перехода к приложениям.

**52**

#### **҉ Режим полета**

Если вы находитесь на борту самолета или хотите перевести устройство в автономный режим работы, воспользуйтесь функцией режима полета.

*Внимание! В режиме полета устройство невозможно использовать для совершения вызовов, в том числе службы экстренной помощи. Функции, требующие подключения к сети, также будут оставаться недоступными.* 

*Примечание:* Настройки Dual SIM в режиме полета недоступны.

## **҉ Подсветка**

Если экран вашего телефона быстро гаснет или, наоборот, остается включенным слишком долгое время, вы можете отредактировать время и яркость подсветки дисплея. Переместите курсор на поле *Яркость* или *Время* и регулируйте настройки с помощью навигационных клавиш влево/вправо. Для доступа перейдите в *Меню – Настройки – Стандартные - Общие настройки.*

## Настройки сети

Данное меню позволяет настроить режим выбора сети SIM1 или SIM2.

Для того, чтобы выбрать режим перейдите в *Настройки – Сеть – SIM1/SIM2 – Выбор сети.* 

## **̶ Автоматически**

При выборе данного пункта, телефон сам автоматически найдет сеть.

**̶Вручную**

Если вы хотите настроить сеть самостоятельно, выберите данный пункт.

Данное меню позволяет защитить определенные функции телефона от несанкционированного использования. Вводимый пароль отображается в виде «\*». При вводе неверного символа нажмите клавишу питания для его удаления.

## **҉ Защита SIM1/ SIM2**

#### **̶Блокировка PIN**

В данном пункте меню вы можете включить или отключить блокировку SIM с помощью PIN-кода. Для активации/деактивации вам нужно будет вводить PIN SIM.

#### **̶Изменить PIN1/PIN2**

Для того, чтобы изменить PIN SIM, введите старый PIN SIM, затем введите 2 раза новый PIN SIM.

## **҉ Защита телефона**

#### **̶Блокировка телефона**

В данном пункте меню вы можете настроить блокировку телефона, введя пароль.

## **̶ Изменить пароль**

Для того, чтобы изменить пароль, введите старый пароль, затем введите 2 раза новый пароль.

## **Bluetooth**

Bluetooth ̶это технология, основанная на радиосвязи малой дальности (около 10 м). Благодаря Bluetooth, вы можете загружать в телефон новые картинки и мелодии, получать и отправлять файлы, осуществлять синхронизацию данных между телефоном и компьютером посредством беспроводной связи.

#### **- Включение/выключение Bluetooth**

Для активации функции Bluetooth перейдите в *Меню – Настройки – Диспетчер соединений- Bluetooth – Статус.*

## **̶Видимость Bluetooth**

Для того, чтобы другие устройства поблизости могли найти ваш телефон и подключиться к нему, активируйте функцию видимости Bluetooth: *Меню – Настройки – Диспетчер соединений -Bluetooth – Видимость.* По умолчанию ваше устройство видно другим под стандартным именем *–* названием модели телефона. Для изменения имени устройства перейдите *Меню – Настройки– Диспетчер соединений -Bluetooth – Имя устройства.*

#### **̶Добавление устройства**

Для того, чтобы установить соединение по каналу Bluetooth с другим устройством, активируйте функцию и выполните поиск устройств, находящихся поблизости (на расстоянии не более 10 м). Для этого перейдите в *Bluetooth – Диспетчер соединений – Поиск гарнитуры.*

*Примечание:* убедитесь в том, что функция и видимость Bluetooth активированы на другом устройстве.

После того, как устройство будет найдено, введите пароль сопряжения. При установке соединения во всплывающем окне вам будет предложено разрешить автоматическое подключение к найденному устройству.

#### **̶Передача файлов по Bluetooth**

Вы можете отправлять друзьям контакты, фотографии, любимые мелодии и многое другое. Для отправки файлов по Bluetooth откройте файл, который вы хотите передать, перейдите в *Опции – Отправить – По Bluetooth.*

*Примечание:* может потребоваться подтверждение приема файла на другом устройстве.

**55**

## **̶Прием файлов по Bluetooth**

Для того, чтобы принять файл от подключенных по Bluetooth устройств, может потребоваться дополнительное подтверждение. В случае, если размер файла слишком большой и памяти в телефоне недостаточно, вам будет предложено изменить место сохранения и указать директорию для загрузки файла.

## **Сбросить настройки**

При сбросе произойдет восстановление заводских настроек, и все изменения, сделанные пользователем за время работы с телефоном, будут аннулированы. Все данные в телефоне, такие как записи в журнале вызовов, контакты, сообщения и т.д., будут удалены. Для восстановления заводских настроек перейдите в *Настройки – Сбросить настройки.*

![](_page_55_Picture_4.jpeg)

<span id="page-55-0"></span> *Внимание! Перед сбросом настроек не забудьте сделать резервное копирование данных на телефоне.* 

*Примечание:* сброс настроек не удаляет данные с карты памяти.

# **Фанбокс**

Перейдите в *Меню – Фанбокс* для доступа к сервису платных подписок. Фанбокс предусматривает рассылку информационно-развлекательного контента посредством SMS-сообщений. Если вы хотите читать своевременную информацию о кинопремьерах, новостях спорта и погоды или вы заинтересованы в получении ежедневного гороскопа и анекдотов, воспользуйтесь опцией запроса платного сервиса. Выберите интересующий вас канал и подключите услугу. Нажимая клавишу подтверждения, вы автоматически соглашаетесь на получение выбранной категории информации.

*Внимание! Услуга SMS-рассылок является платной. Некоторые подписки недоступны для лиц, не достигших 18 лет. Внимательно ознакомьтесь с условиями предоставления услуги и инструкциями для прекращения подписки.*

Встроенная в телефон камера позволяет производить съемку при различных режимах освещения. Линза камеры расположена на задней крышке телефона, а дисплей используется в качестве окна просмотра. Для доступа к камере перейдите в *Меню – Камера.*

## **҉ Переключение между фото и видео режимами**

В интерфейсе Камеры перейдите в *Опции – Режим видео.*

 Находясь в режиме фотокамеры, нажимайте клавишу 0 для переключения между фото и видео режимом.

## **҉ Опции фотокамеры**

Находясь в режиме фотокамеры, нажмите клавишу вызова для доступа к опциям:

![](_page_57_Picture_117.jpeg)

## **҉ Опции видеокамеры**

Находясь в режиме видеокамеры, нажмите клавишу вызова для доступа к опциям:

![](_page_58_Picture_72.jpeg)

## **҉ Фото- и видеосъемка**

Для съемки режиме фотокамеры нажмите центральную клавишу**.**

Для начала записи в режиме видеокамеры нажмите центральную клавишу. Вновь нажмите центральную клавишу для постановки записи *на паузу*. Нажмите клавишу питания *Стоп*, чтобы *остановить* видеозапись.

Аудиоплеер позволяет воспроизводить аудио файлы на встроенный динамик или подключаемые наушники.

 *Внимание! Для прослушивания аудиофайлов необходимо их предварительное копирование на карту памяти. Поддерживаемый формат файлов ̶.amr,.wav.,.mp3,.m4a,.aac.*

## **Управление и горячие клавиши**

**Воспроизведение/Пауза** – нажмите центральную клавишу.

**Следующий трек** – нажмите навигационную клавишу вправо.

**Предыдущий трек** – нажмите навигационную клавишу влево.

**Быстрая перемотка вперед** – нажмите и удерживайте навигационную клавишу вправо.

**Быстрая перемотка назад** – нажмите и удерживайте навигационную клавишу влево.

**Перемешивание треков** – нажмите навигационную клавишу Вниз для

включения/выключения случайного порядка воспроизведения . Также доступно через *Список- Опции- Настройки- Случайный порядок*.

**Повтор треков** – нажмите навигационную клавишу Вверх Выберите необходимый

![](_page_59_Picture_12.jpeg)

G)

.

Также доступно через *Список- Опции- Настройки- Повтор*.

**Регулировка громкости** – нажмите \* для уменьшения и # для увеличения громкости.

Для просмотра всех доступных аудиофайлов на телефоне перейдите в *Аудио – Список.*

## **Фоновое воспроизведение**

Фоновое воспроизведение музыки возможно как при подключенных наушниках, так и без них. В последнем случае воспроизведение аудиофайлов происходит через встроенный динамик, который расположен на задней панели телефона. Для фонового воспроизведения включите плейлист и нажмите клавишу питания/завершения вызова. Для того, чтобы остановить воспроизведение, перейдите в приложение и нажмите центральную клавишу.

## FM радио

При включении радио экране отобразится частота канала, которую телефон нашел автоматически.

Для работы радио необходимо подключить гарнитуру т.к. она используется в качестве антенны.

## **҉ Управление и горячие клавиши**

**Включение/выключение** – нажмите центральную клавишу.

**Автоматический поиск** – для автоматического поиска станций в пределах FMдиапазона (87,5 – 108,0 МГц) нажимайте навигационные клавиши влево/вправо. Также доступно через *Опции – Автопоиск*.

**Ручной поиск** – для поиска радиостанций вручную откройте *Опции – Ручной режим*.

**Быстрый доступ** – воспользуйтесь цифровой клавиатурой для быстрого перехода к любимому каналу. В меню *Опции – Список каналов* вы можете просмотреть все сохраненные вами радиостанции. Максимальное число сохраненных каналов – 40. В интерфейсе FM-радио наберите любое число от 1 до 40 для быстрого доступа к сохраненному каналу.

*Примечание:* быстрый доступ к радиостанциям через цифровую клавиатуру возможен только при наличии сохраненных каналов.

**Регулировка громкости** – нажмите \* для уменьшения и # для увеличения громкости.

## **҉ Фоновое воспроизведение**

Для фонового воспроизведения радиостанции в интерфейсе FM-радио перейдите в *Опции – Настройки – Фоновый режим* – Включен и нажмите левую софт-клавишу ( Сохр.). Для того, чтобы остановить фоновое воспроизведение, перейдите в *FM-радио* и нажмите центральную клавишу.

## **҉ Запись FM-трансляции**

Вы можете записывать понравившиеся вам песни в режиме активного воспроизведения FM-радио. Для этого в интерфейсе приложения нажмите левую софтклавишу *Опции – Записать*. Появится диалоговое окно записи. Нажмите левую софтклавишу для постановки записи *на паузу* или правую софт-клавишу *Стоп для завершения* записи. Запись будет сохранена автоматически. Файлы записи доступны в меню *Опции – Мои записи*.

## **҉ Удаление FM-записей**

Чтобы удалить звуковые файлы, перейдите в *Мультимедиа – FM-радио – Опции – Мои записи – Опции – Удалить*.

FM-радио также доступно в *Мультимедиа – FM-радио*.

# **Мои файлы**

Приложение *Мои файлы* представляет собой файловый менеджер, обладающий простым и понятным интерфейсом. Он позволяет выполнять различные операции над файлами — создание, перемещение, переименование, копирование, поиск файлов и их отправку по Bluetooth. При помощи приложения *Мои файлы* вы можете не только удалять данные с мобильного устройства, но и записывать новые файлы, создавать папки, сортировать их по имени/времени создания/типу/размеру. Менеджер файлов позволяет просматривать и воспроизводить музыку, фотографии и видео, находящиеся на внешнем накопителе.

Один из видов накопителей данных, предназначенный для хранения различной информации, – это карта памяти. С ее помощью можно существенно увеличить объем памяти вашего устройства. Карта памяти позволяет не только хранить файлы, но и воспроизводить музыку и видео, просматривать фотографии и многое другое.

## **҉ Управление**

**Выбор файла/Открытие** – перейдите в *Меню – Мои файлы – Карта памяти/Телефон - Опции- Открыть,* далее выберите файл, нажмите *Опции- Открыть.*

**Опции** – перейдите в *Меню –Мои файлы – Карта памяти/Телефон - Открыть,*  далее выберите файл, нажмите *Опции* и выберите необходимую опцию: Создать папку, Переименовать, Удалить, Сортировать.

## **҉ Статус памяти**

Чтобы проверить занимаемый файлами объем карты памяти, перейдите в *Органайзер –Мои файлы – Карта памяти- Информация.*

**64**

# **Официальная информация**

Все наименования установленных сторонних приложений являются зарегистрированными торговыми марками. Сервисы третьих лиц, установленные на устройстве, могут запрашивать доступ к личной информации. Возможна отправка служебных данных посредством мобильных сетей. Данная информация может использоваться для активации гарантии и лицензий на программное обеспечение. Внимательно изучите политику конфиденциальности сторонних приложений.

Мобильное устройство f+ S286 соответствует международным требованиям к уровню облучения в радиочастотном диапазоне. Предельное значение удельного коэффициента поглощения (SAR) не превышает 2,0 Вт/кг. Данные нормы допустимых границ безопасного облучения были разработаны независимой научноисследовательской организацией ICNIRP и исключают возможность нанесения угроз здоровью человека.

Дата изготовления изделия f+ S286 (ТУ 6571-014-31599443-2019) указана на наклейке, которая находится под аккумуляторной батареей. Она представлена в виде шестизначного кода, где первые две цифры – дата, следующие две цифры – месяц, а две последние – год производства. Дата изготовления комплектующих указывается на наклейке в виде четырехзначного кода, где первые две цифры – месяц, а последующие две – год производства.

*Внимание! Производитель оставляет за собой право вносить изменения в комплектацию, техническое и программное обеспечение телефона без предварительного уведомления. Несоблюдение данной инструкции может привести к выходу телефона из строя и снятию его с дальнейшего гарантийного обслуживания.*

**™f+ является зарегистрированной торговой маркой. Все права защищены.**

**65**